# Portal de las EECC

Campaña 2021/2022 - SgaPec

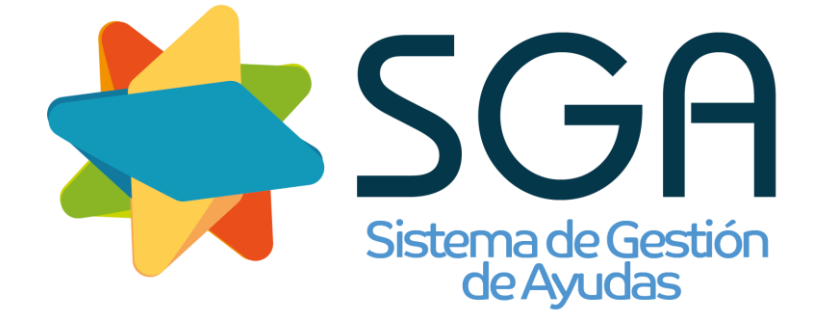

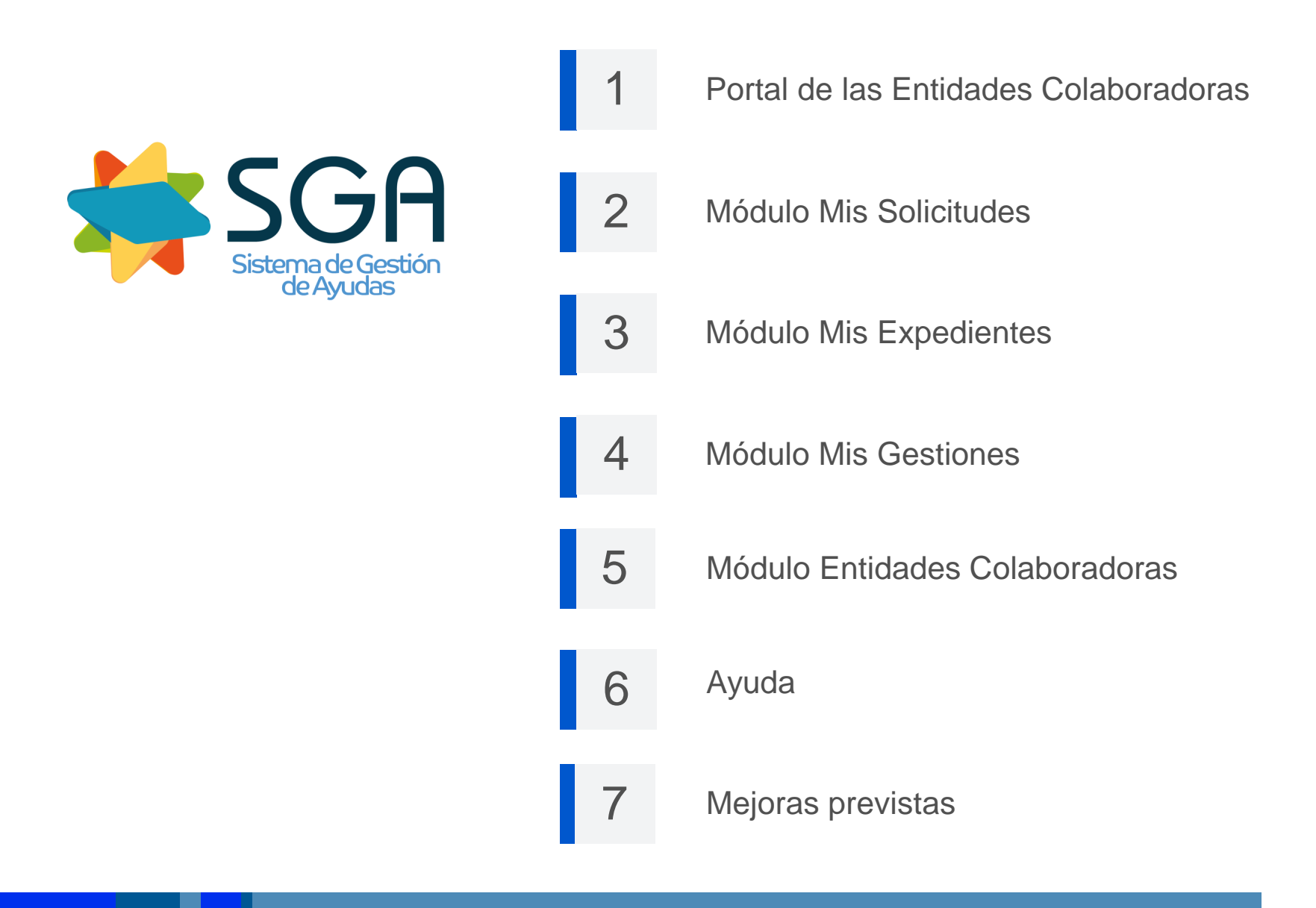

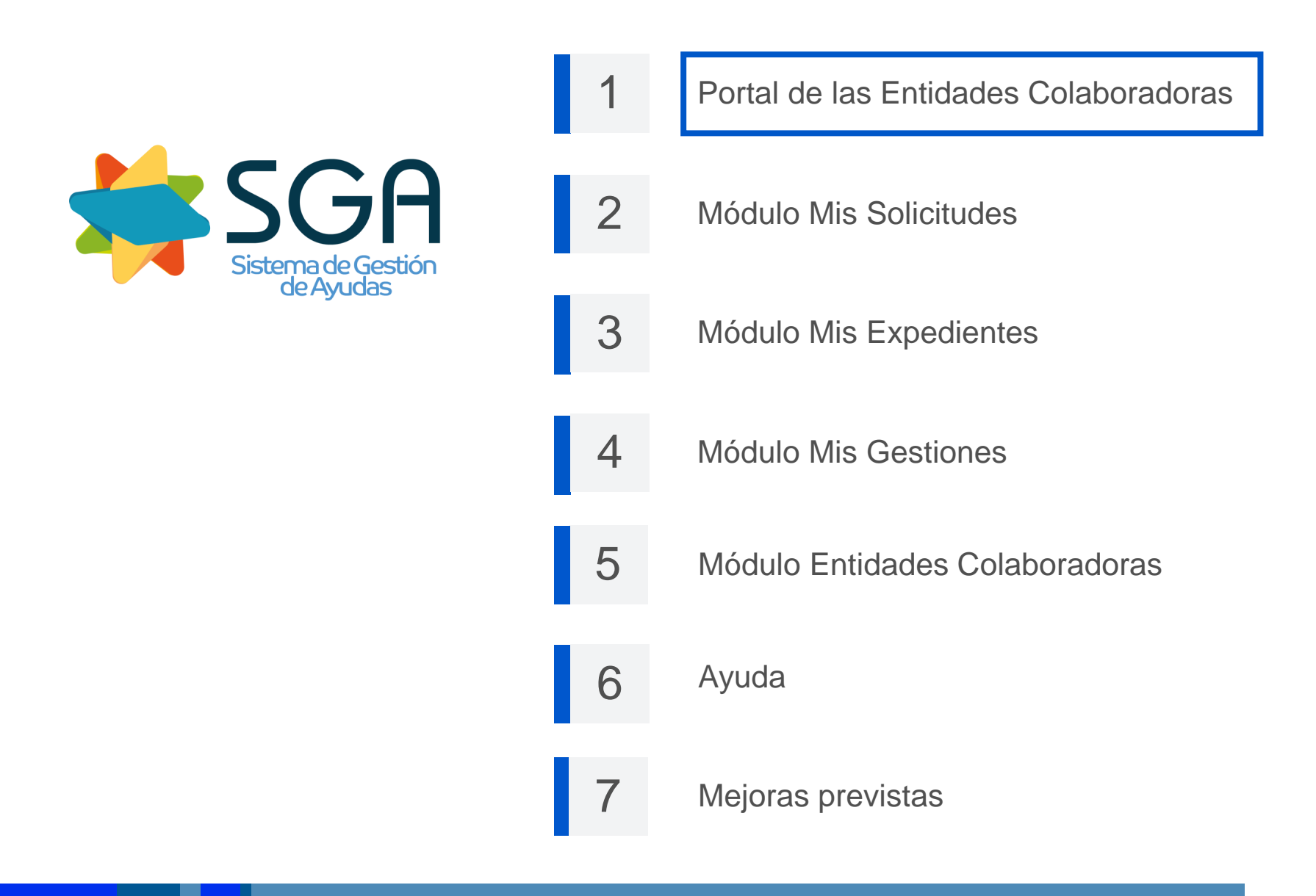

### **Acceso**

- **Sólo será visible para usuarios de EE.CC. y O.P.**
- **En función del perfil del usuario se accederá en modo:**
	- **Consulta**
	- **Descarga Ficheros**

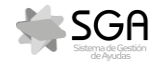

# **Desde el portal se podrá efectuar:**

- **Extracciones periódicas de información, orientadas a dar apoyo en el proceso de captura de las solicitudes.**
- **Consultas de datos de las Solicitudes/Expedientes en el ámbito de la E.C.**
- **Acceso a las Solicitudes en el ámbito de la E.C.**
- **Acceso a los Expedientes en el ámbito de la E.C.:**
	- **Consulta de datos de los Expedientes**
	- **Acceso al Expediente Electrónico y a la Revisión Documental**
- **Realización de gestiones:**
	- **Alegaciones a la Solicitud Única**
	- **Alegaciones a Controles Preliminares**
	- **Recursos a Resoluciones**

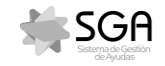

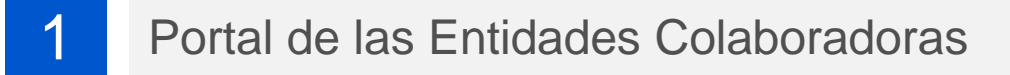

### **Módulos de la aplicación**

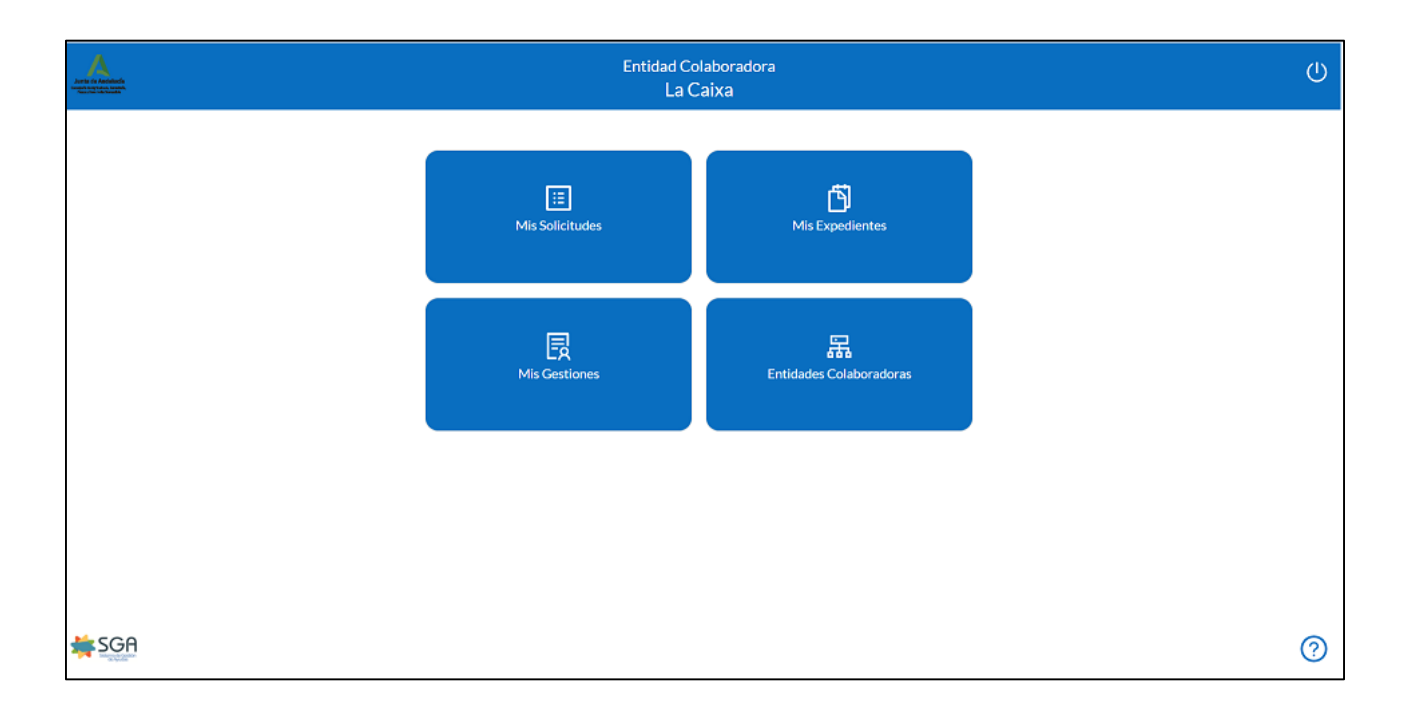

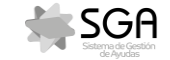

# **Módulos de la aplicación**

**Módulo Mis solicitudes**

### **Módulo Mis Expedientes**

- **Solicitud Única**
- **Alegaciones SigPac**
- **Otras Solicitudes**

# **Módulo Mis Gestiones**

- **Alegaciones a la Solicitud Única**
- **Alegaciones a Controles Preliminares**
- **Recursos a Resoluciones**

# **Módulo Entidades Colaboradoras**

- **Descargas**
- **Consultas**

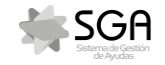

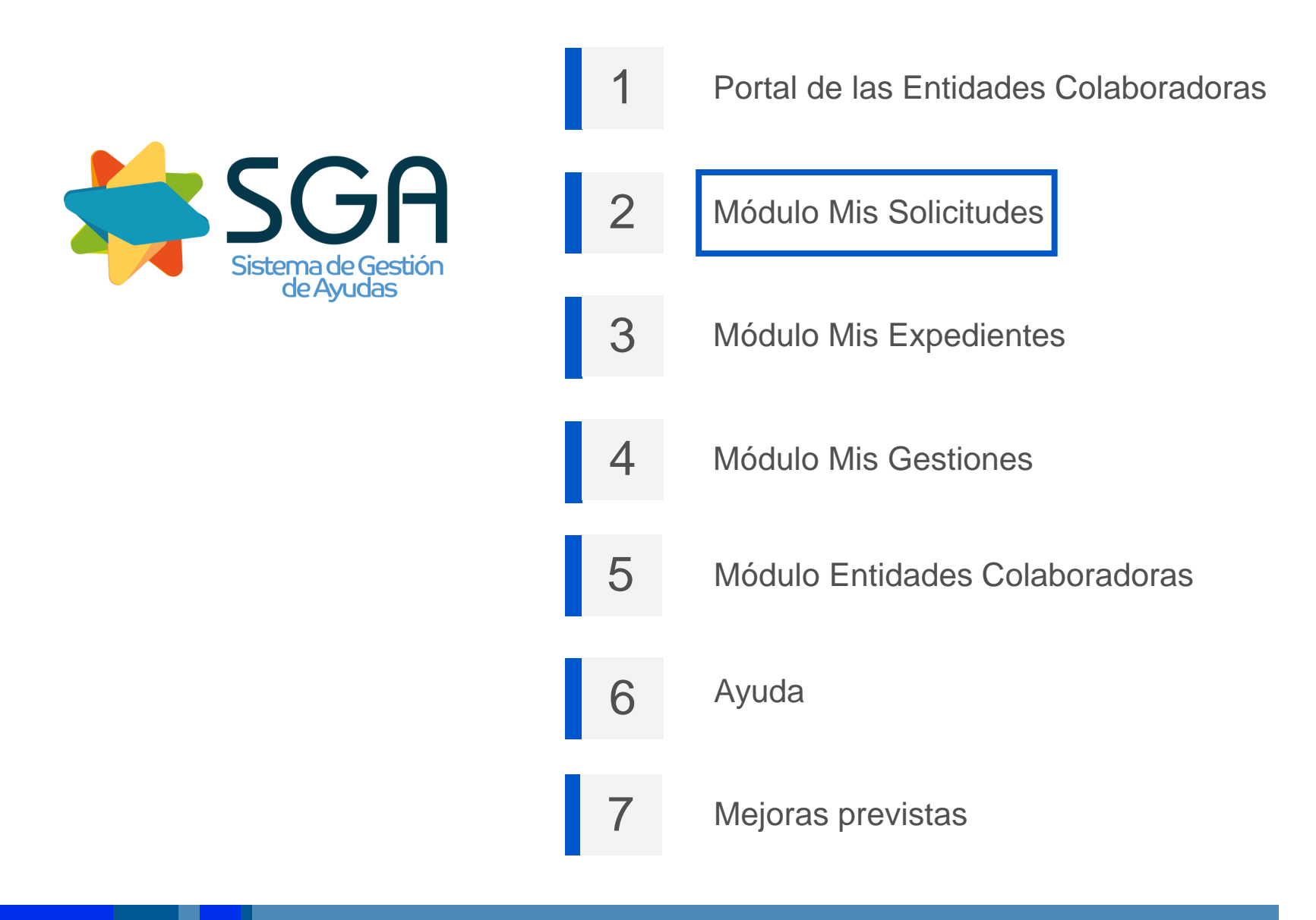

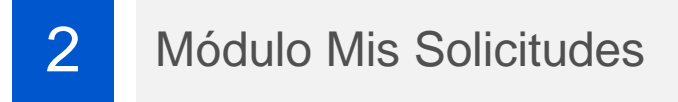

# **Módulo Mis Solicitudes**

**Pulsando:**

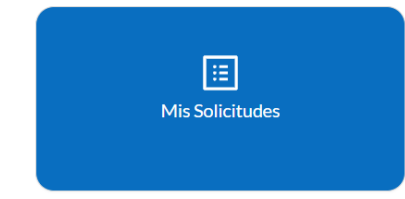

#### **Accedemos al menú de opciones de gestión de solicitudes:**

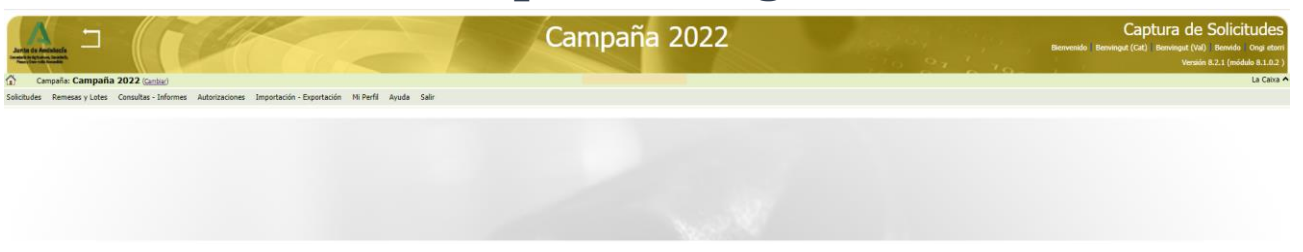

- **Podrán gestionarse aquellas solicitudes bajo el ámbito organizativo de la E.C.**
- **Las opciones de gestión vendrán determinadas por el perfil del usuario.**

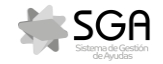

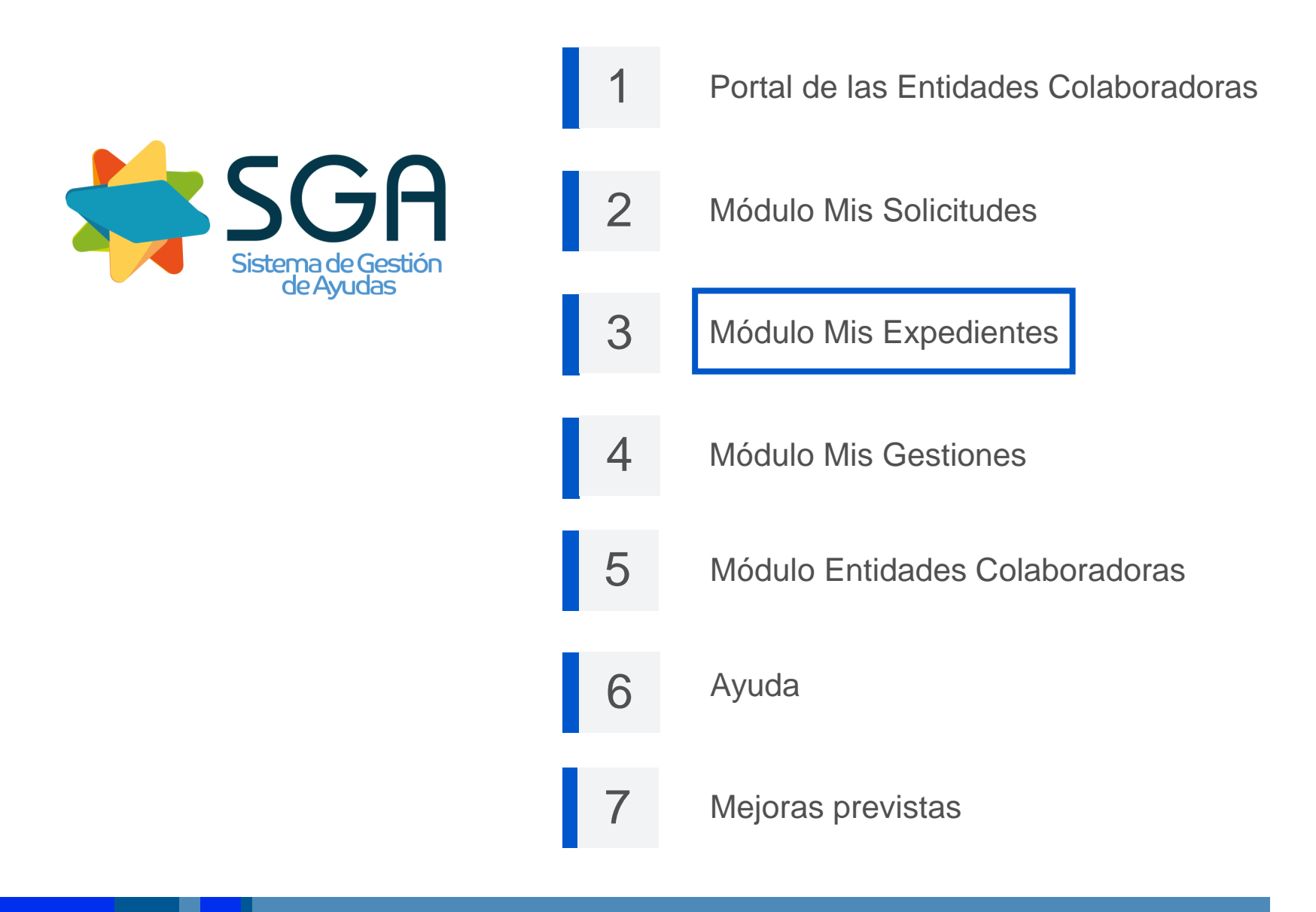

# **Módulo Mis Expedientes**

**Pulsando:**

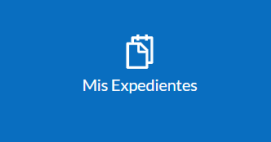

### **Accedemos al menú de opciones:**

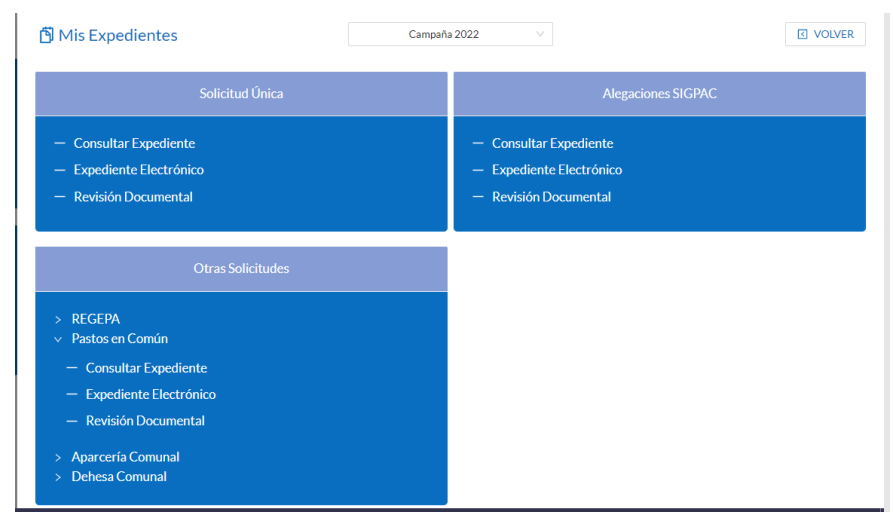

 **Podrá accederse a aquellos expedientes bajo el ámbito organizativo de la E.C. para la campaña seleccionada.**

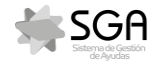

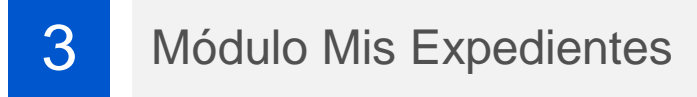

- **Acceso a:**
- **Consulta de Expedientes**

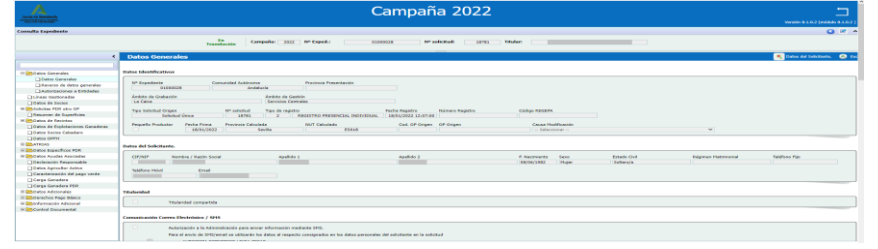

#### **Expediente Electrónico**

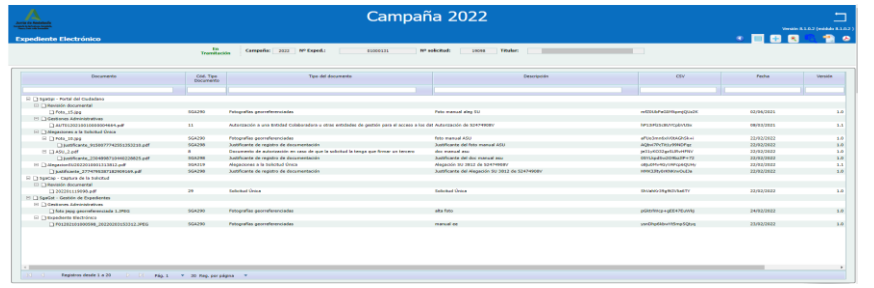

#### **Revisión Documental**

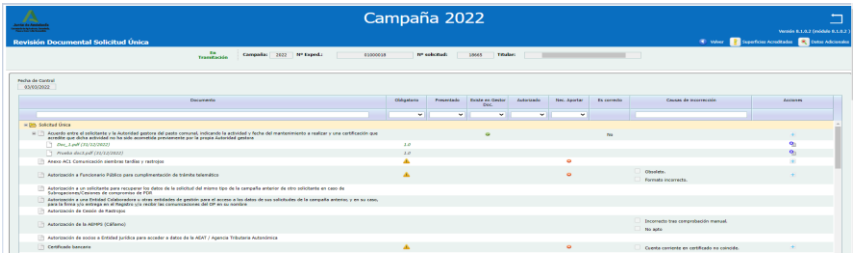

#### **Solicitud Única**

- **Alegaciones al SigPac**
- **Otras Solicitudes:**
	- o **REGEPA**
	- o **Pastos en Común**
	- o **Aparcería Comunal**
	- o **Dehesa Comunal**

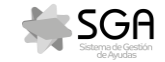

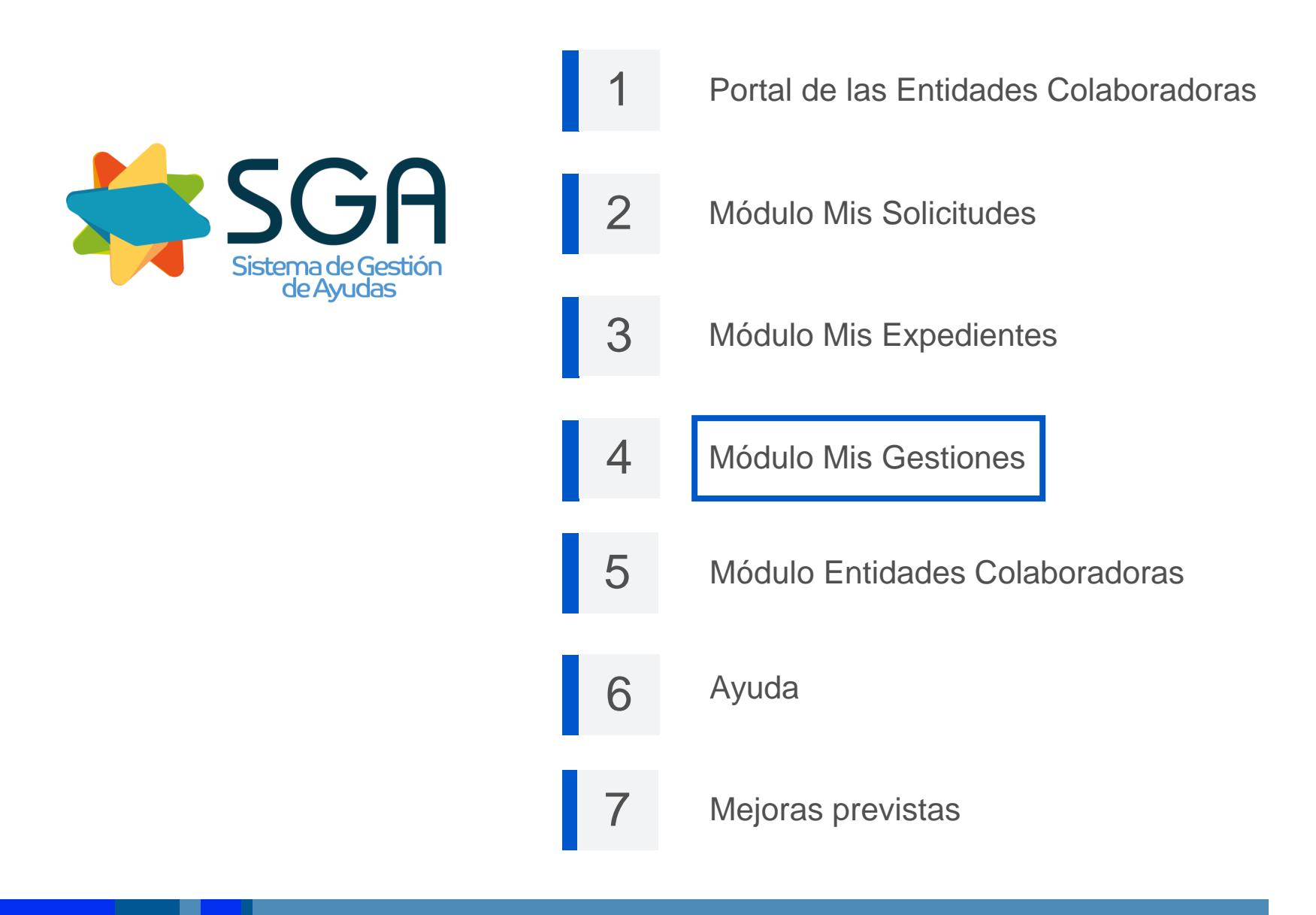

# **Módulo Mis Gestiones**

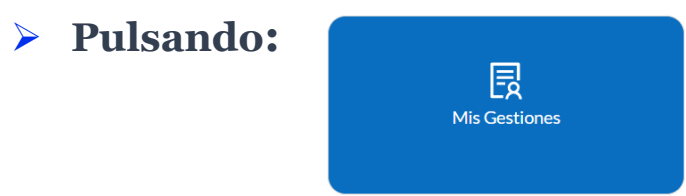

**Accedemos al menú de opciones:**

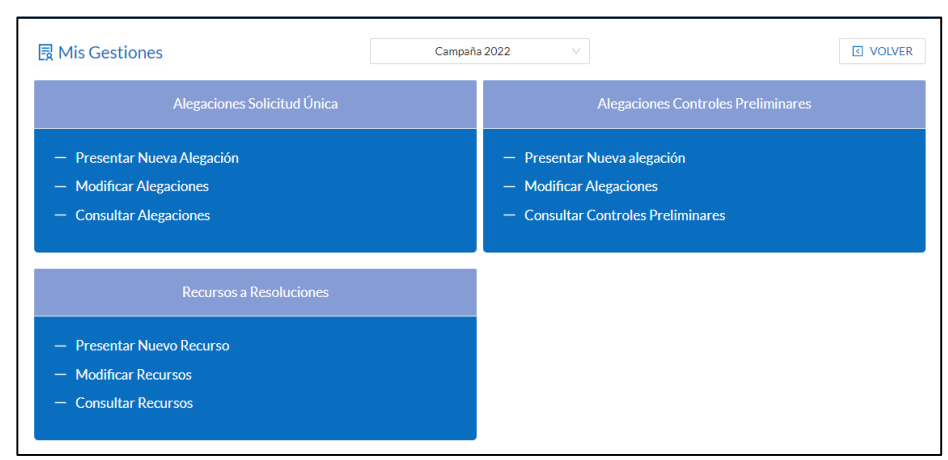

 **Podrá accederse a las gestiones de aquellos expedientes bajo el ámbito organizativo de la E.C. para la campaña seleccionada y siempre que la E.C. esté autorizada.**

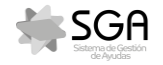

## **Alegaciones Solicitud Única**

#### **Alta**

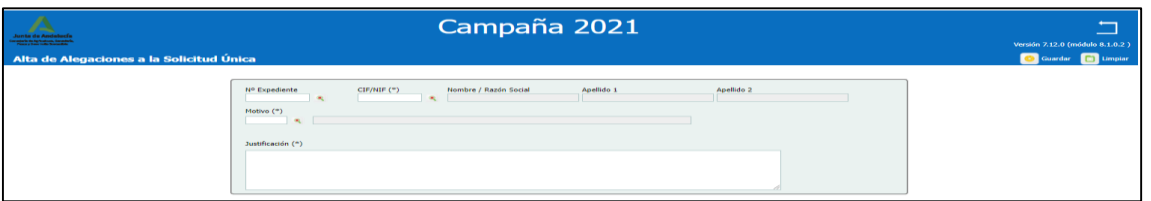

### **Modificación y Consulta**

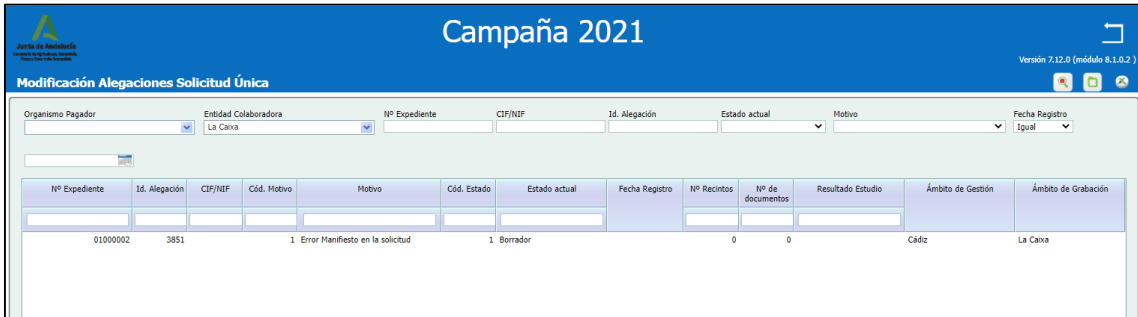

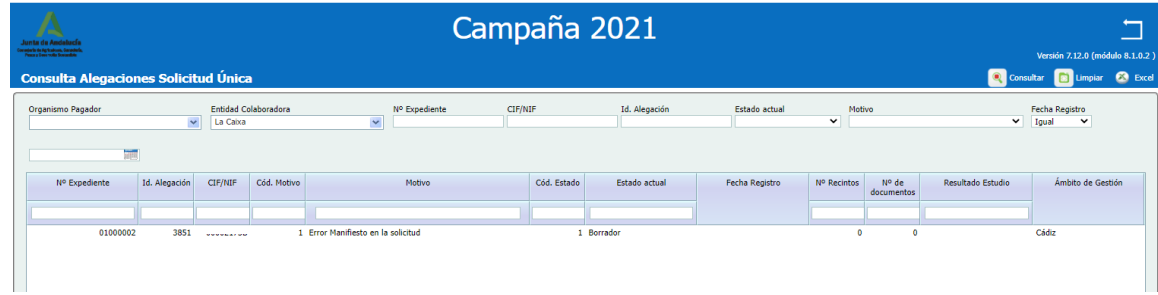

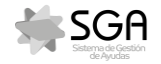

### **Alegaciones Controles Preliminares**

#### **Alta/Modificación**

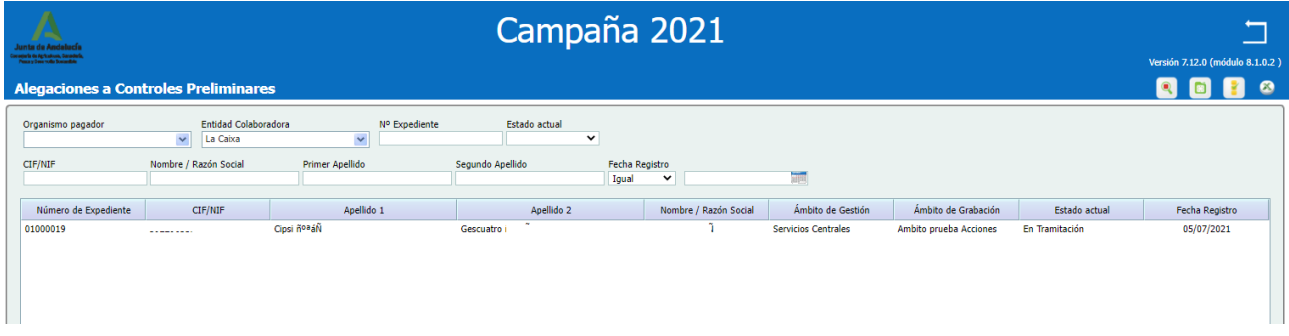

#### **Consulta**

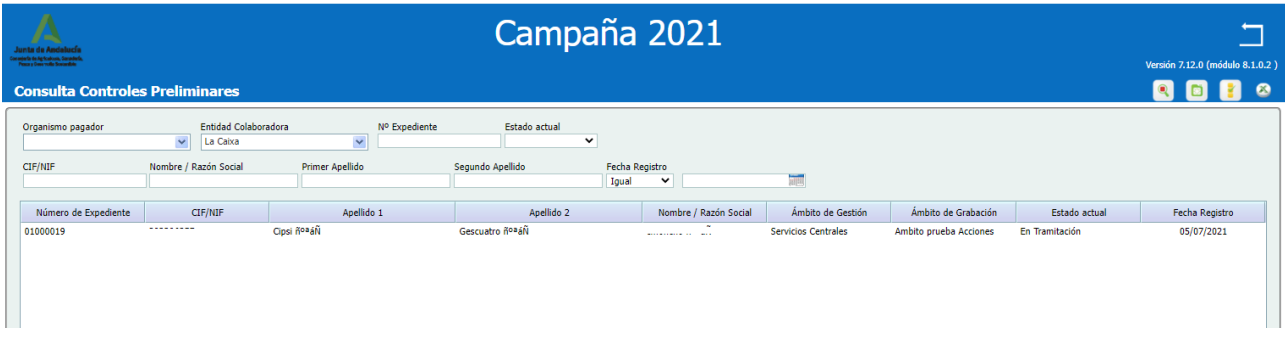

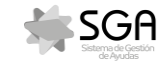

#### **Recursos a Resoluciones**

#### **Alta**

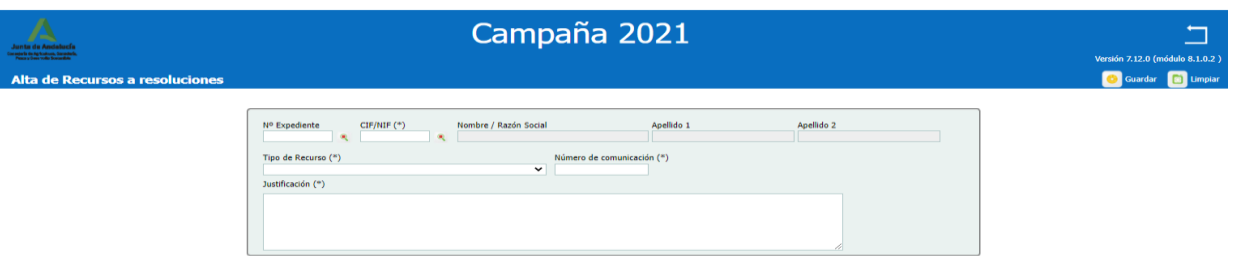

#### **Consulta/Modificación**

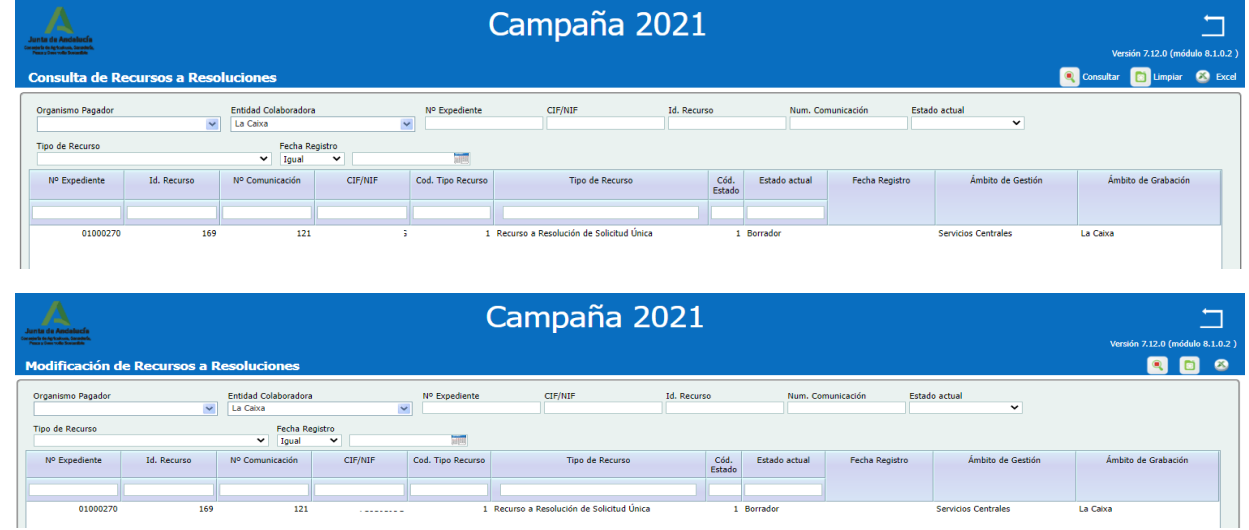

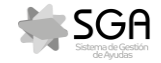

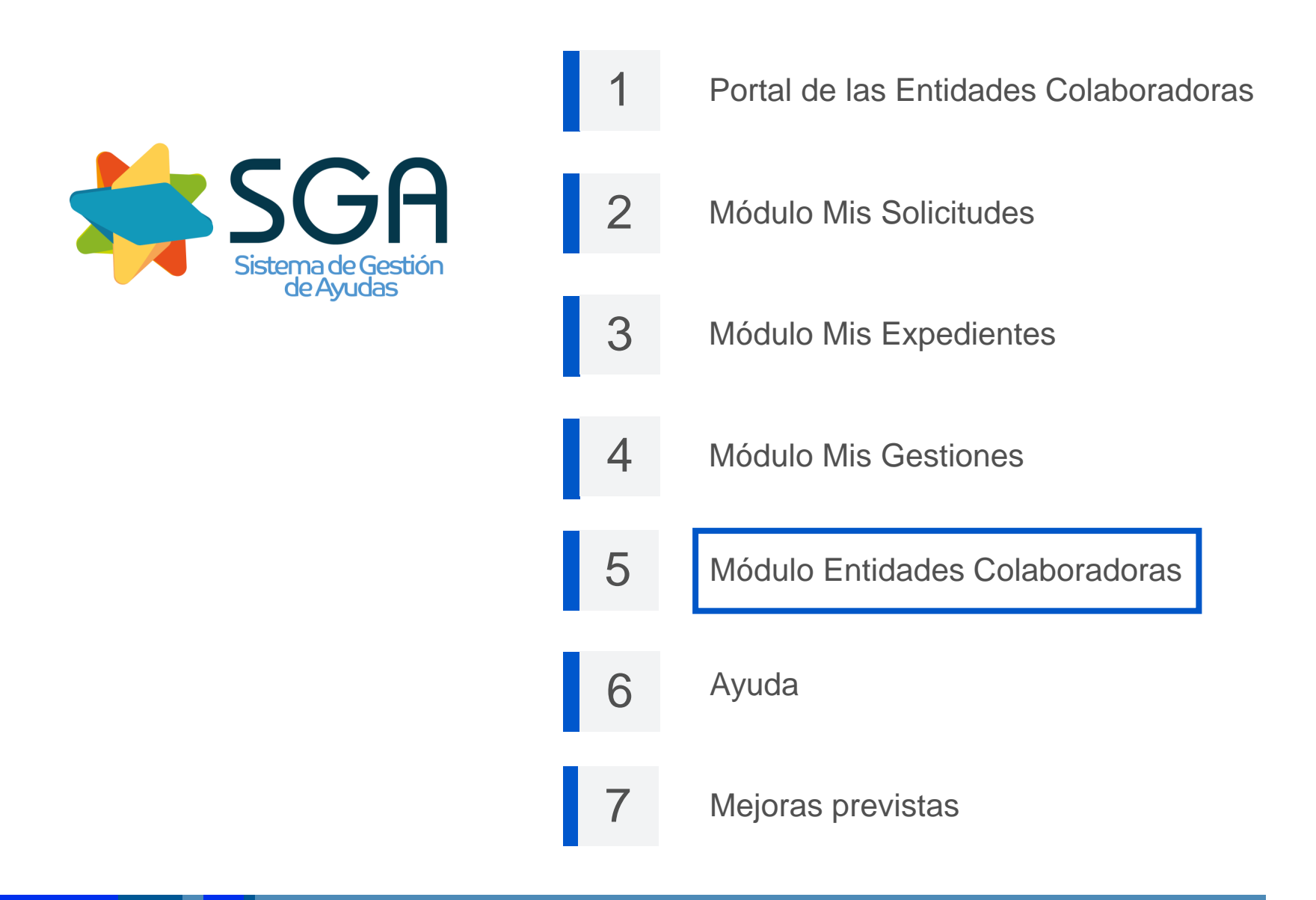

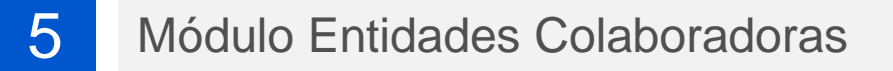

### **Módulo Entidades Colaboradoras**

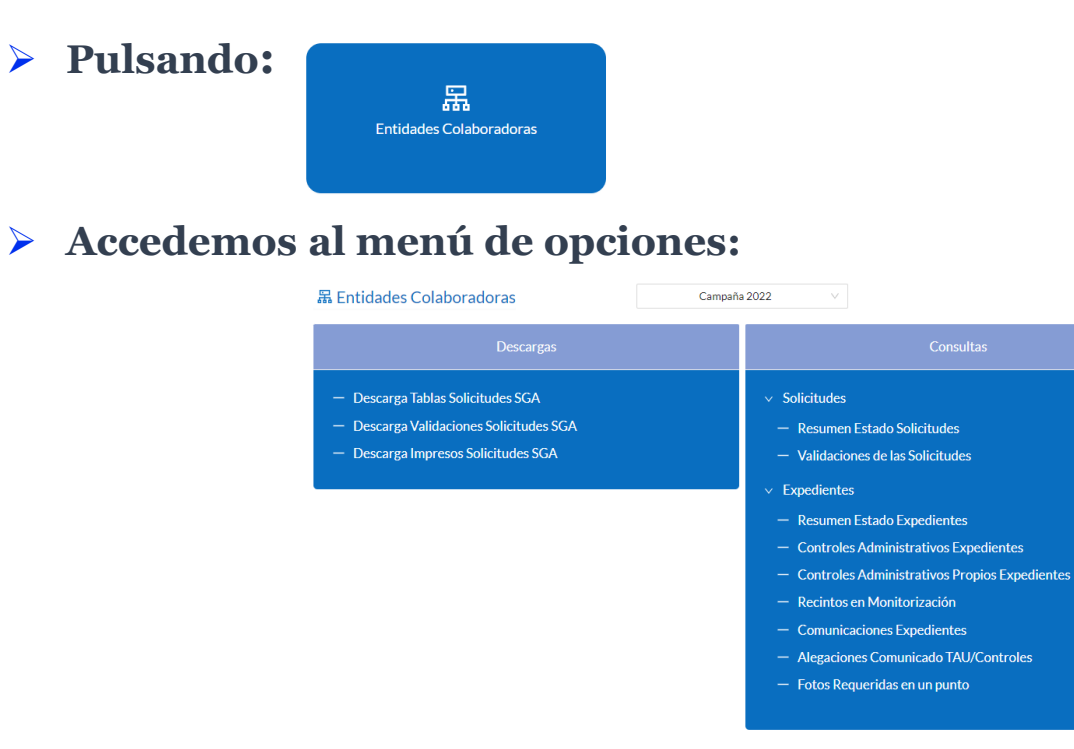

 **Podrá accederse a la información de aquellas solicitudes y expedientes bajo el ámbito organizativo de la E.C.**

**IS VOLVER** 

 **La opción de Descargas sólo estará disponible para usuarios con perfil de Descarga de Documentos.**

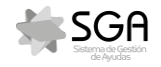

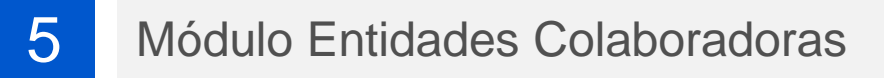

#### **Descargas**

**Descarga Tablas Solicitudes SGA**

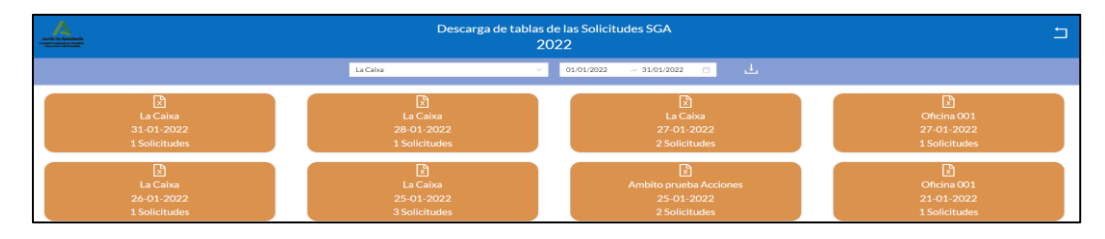

 **Descarga fichero comprimido ZIP con los .csv con la información de las solicitudes registradas en las fechas seleccionadas**

**Descarga Validaciones Solicitudes SGA**

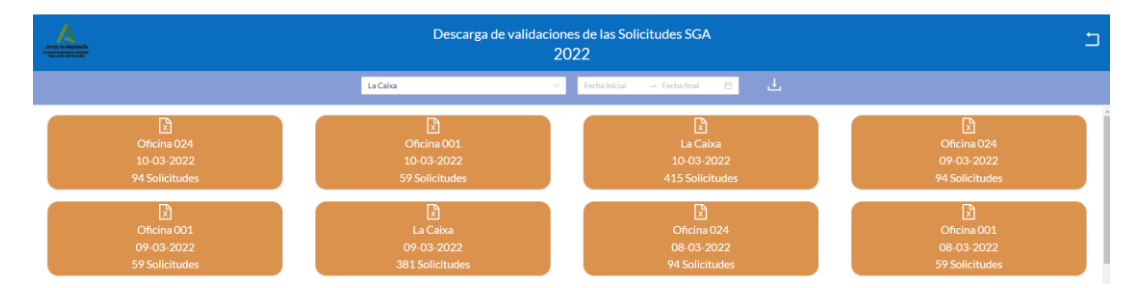

 **Fichero .csv con la información de las validaciones existentes en captura en la fecha seleccionada**

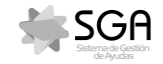

### 5 Módulo Entidades Colaboradoras

### **Descargas**

**Descarga Impresos Solicitudes SGA**

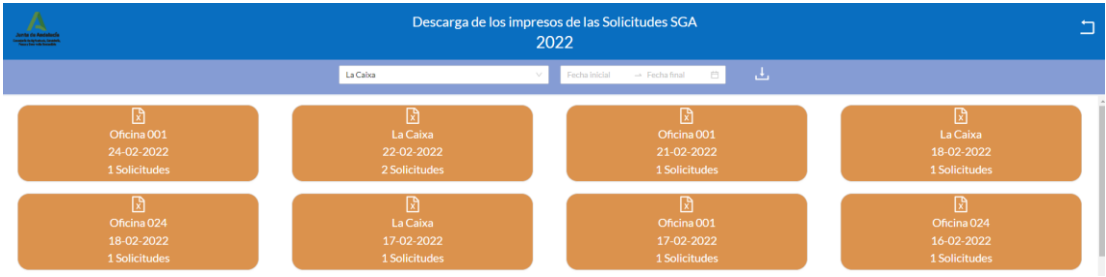

 **Fichero pdf con la información de las validaciones existentes en captura en la fecha seleccionada**

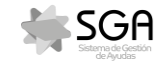

### **Consultas - Solicitudes**

#### **Resumen de estado de solicitudes**

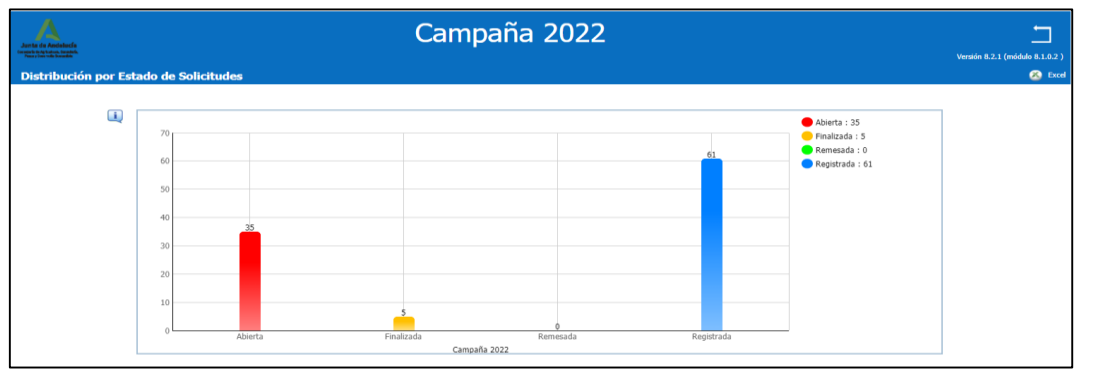

**Gráfico que muestra el estado de las solicitudes bajo el ámbito de la E.C.**

#### **Validaciones de las solicitudes**

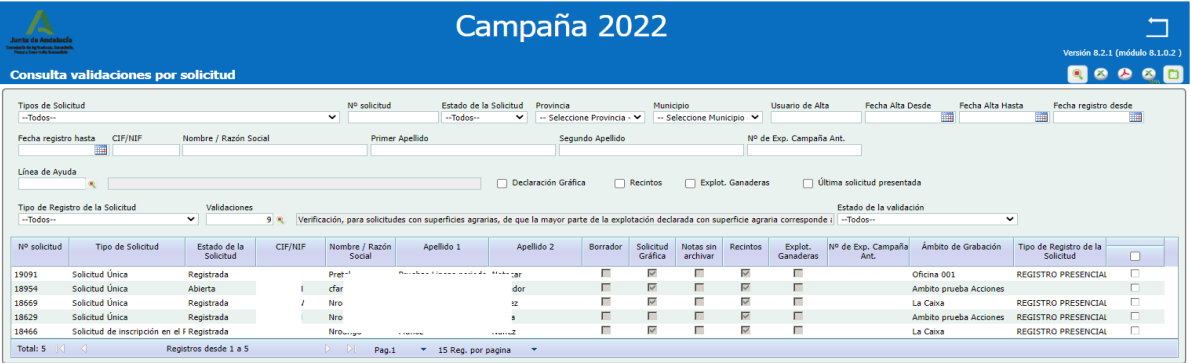

 **Fichero excel con la información de las validaciones de las solicitudes seleccionadas**

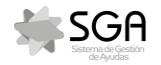

### **Consultas - Expedientes**

#### **Resumen Estado Expedientes**

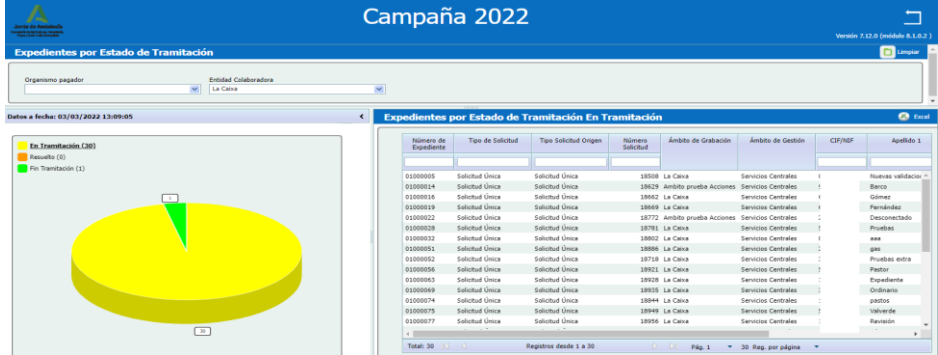

 **Ofrece información del estado de Tramitación de los Expedientes gestionados bajo el ámbito de la E.C.**

#### **Controles Administrativos Expedientes**

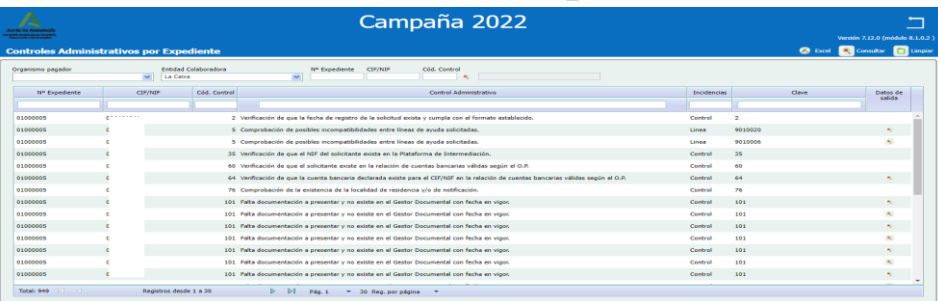

 **Consulta de los controles administrativos asociados a los Expedientes de la E.C., con sus correspondientes datos de salida.**

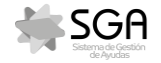

# **Consultas - Expedientes**

**Controles Administrativos Propios Expedientes**

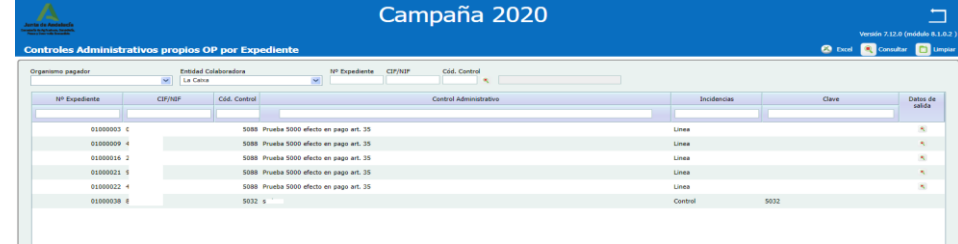

 **Consulta de los controles administrativos propios del O.P. asociados a los Expedientes de la E.C., con sus correspondientes datos de salida.**

### **Recintos en Monitorización**

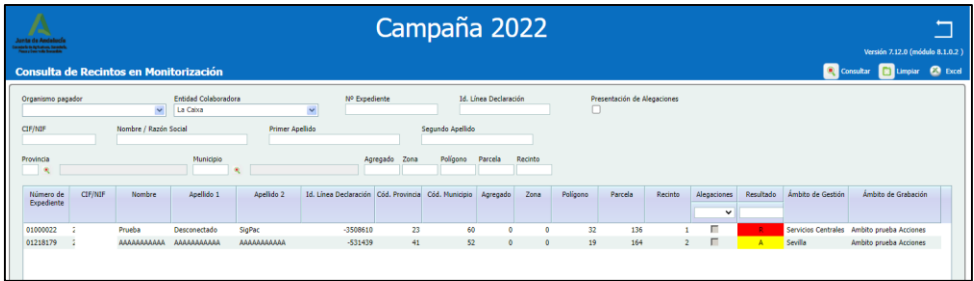

**Consulta de los recintos monitorizados de los Expedientes de la E.C.**

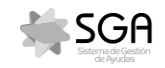

### **Consultas - Expedientes**

**Comunicaciones Expedientes**

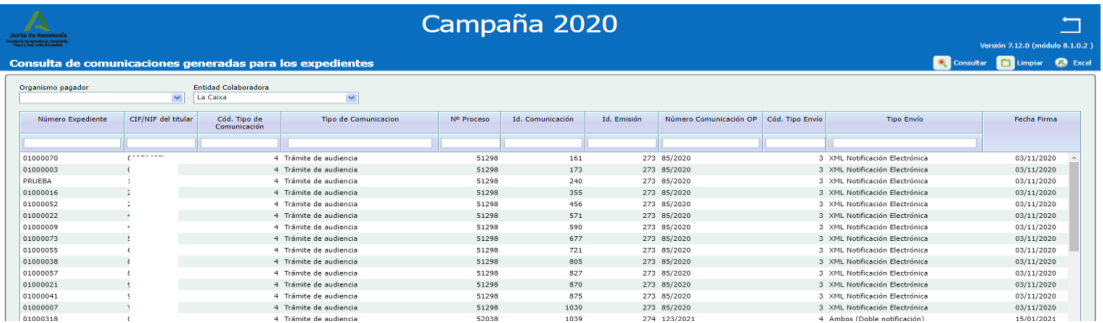

**Consulta de las comunicaciones emitidas a los Expedientes de la E.C.**

#### **Alegaciones a lo comunicado en el TAU/Controles**

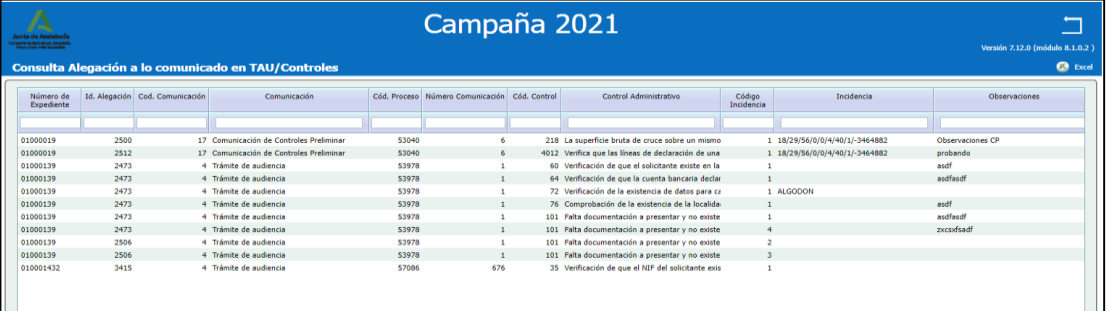

 **Consulta del listado de alegaciones presentadas con este motivo bajo el ámbito de la E.C.**

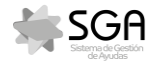

## 5 Módulo Entidades Colaboradoras

# **Consultas - Expedientes**

**Fotos Requeridas en un punto**

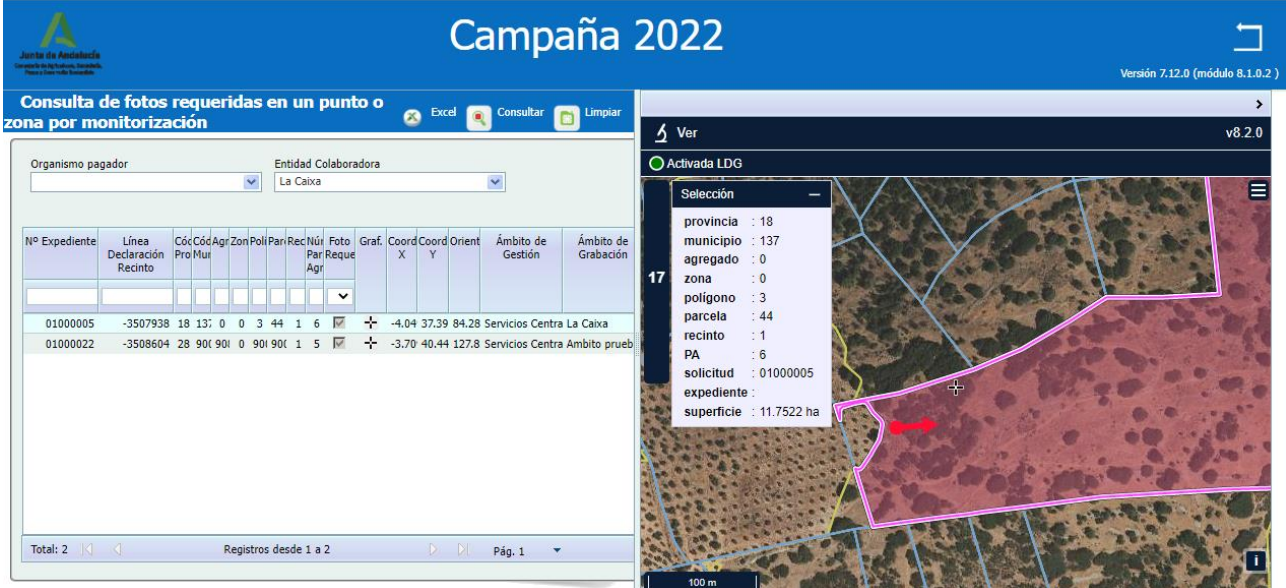

 **Consulta de las fotos requeridas en un punto o zona por monitorización de los Expedientes de la E.C.**

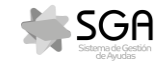

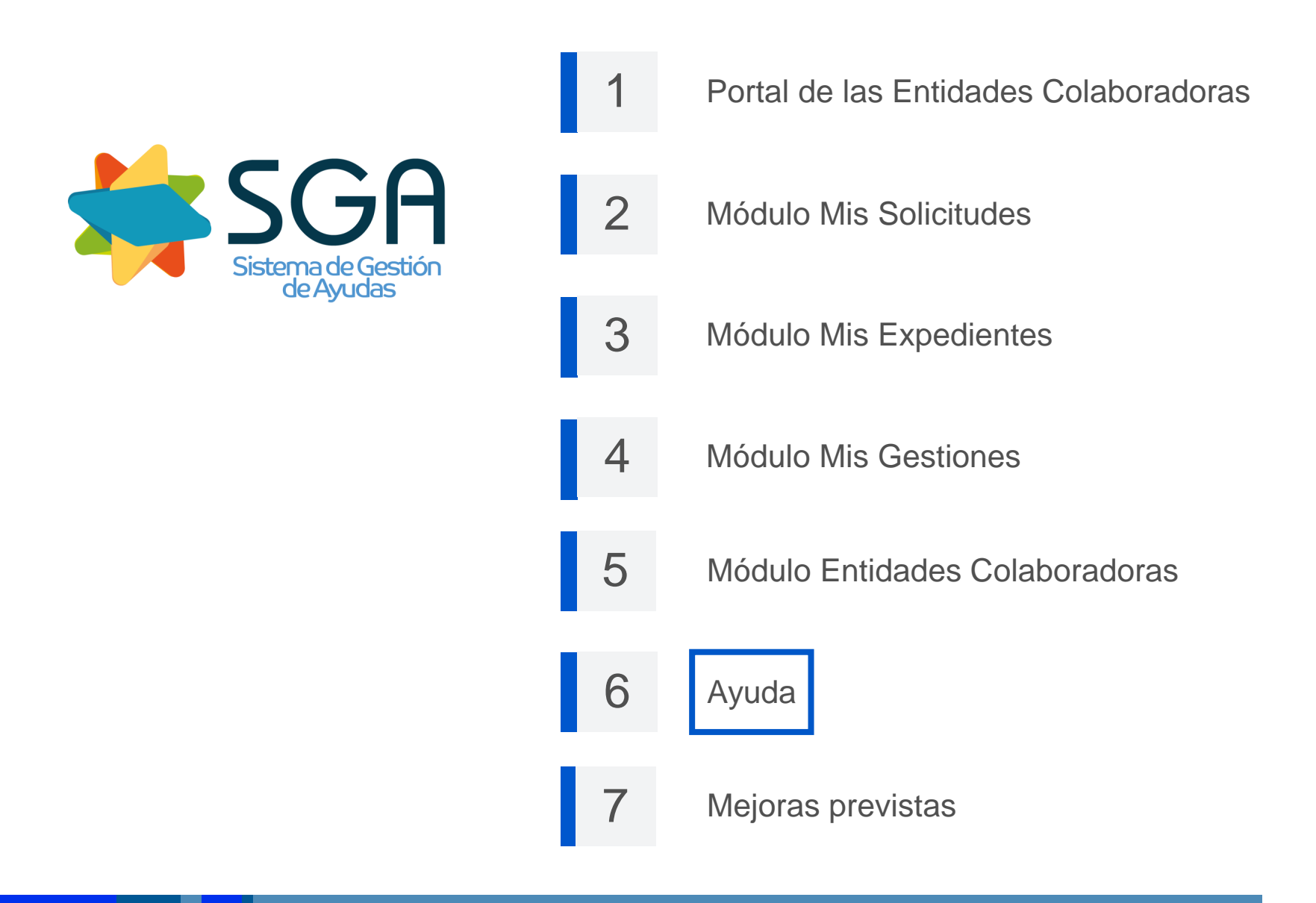

# 6 Ayuda

# **Ayuda**

- **Acceso por medio del icono**
- **Opciones de ayuda disponibles:**

> Ayuda Portal  $>$  Ayuda Apps > Ayuda Captura Gráfica > Ayuda Captura

 $\vee$  Ayuda Portal Ayuda contextual Manual de usuario

#### Ayuda Apps

Guía Breve Sga@pp Guía Breve SgaFot Guía Breve Acceso Usuarios a Apps Manual de usuario Sga@pp Manual de usuario SgaFot Video demostrativo Sga@pp **Videotutorial Sga@pp Videotutorial SgaFot** Realizar una foto requerida en SgaFot Mejoras SgaFot julio 2020

 $\vee$  Ayuda Captura Gráfica Guía Rápida Guía Rápida Web **Video Tutoriales** 

Ayuda Captura

Ayuda contextual Manual de usuario

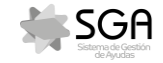

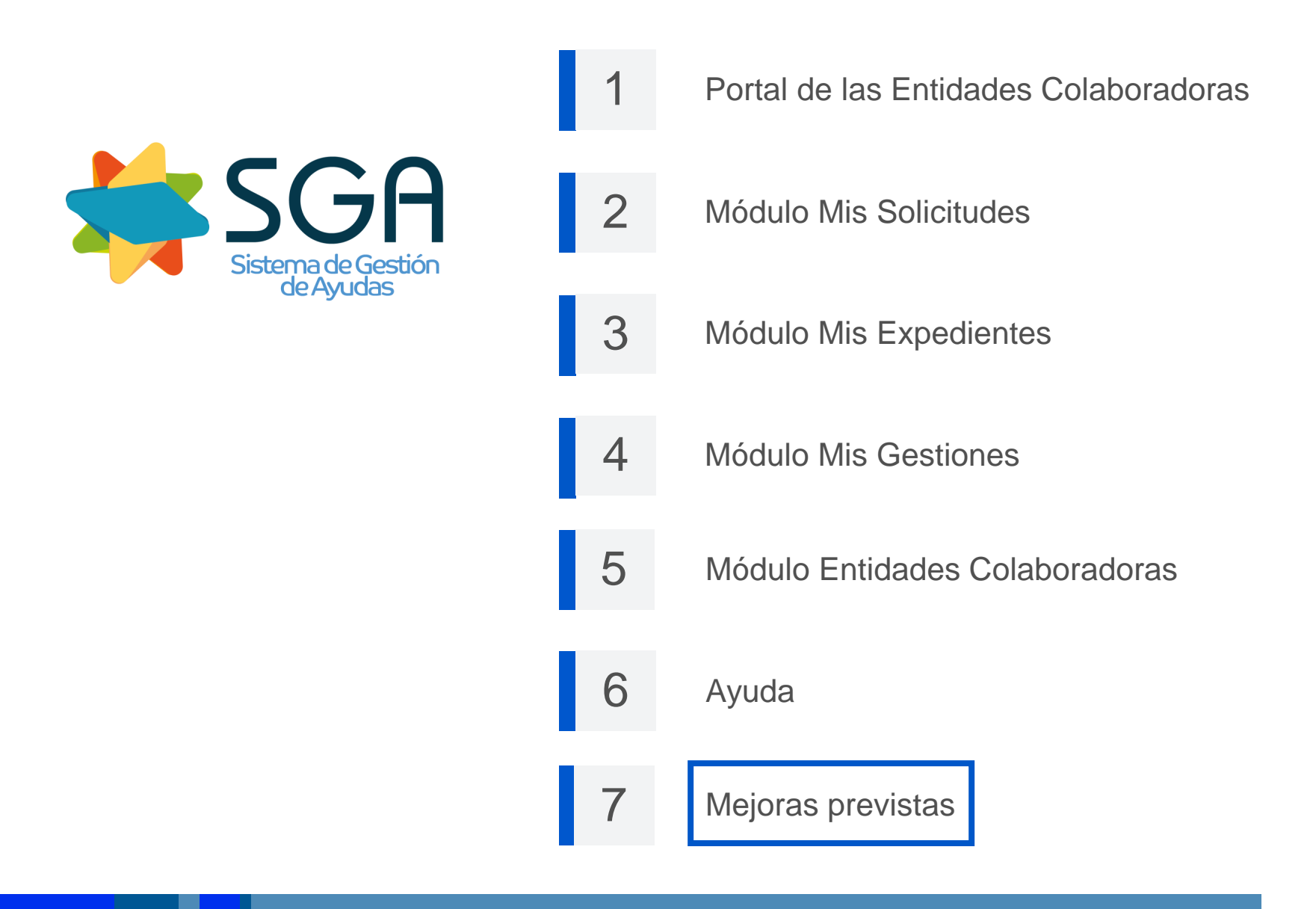

# **Mejoras previstas**

- **Información de pagos, cada vez que se finalice un proceso de cálculo definitivo.**
- **Consulta de resultados de monitorización de las solicitudes.**
- **Gestión Registro de Autorizaciones.**
- **Desglose de opciones de Captura dentro del módulo de Solicitudes.**
- **Punto de consulta de documentación para las EE.CC.: Se permitirá la subida de documentación por parte de los responsables del O.P. con información de interés para cada E.C. (RD, Órdenes, Circulares, normas,…), así como referenciar otra documentación y vídeos de interés.**

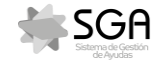

# **GRACIAS POR SU ATENCIÓN**

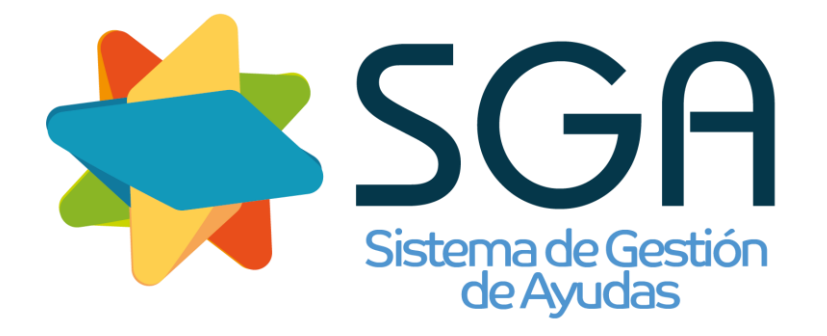